# Configuratie monster: Basis ISDN-configuratie

## Inhoud

[Inleiding](#page-0-0) [Voorwaarden](#page-0-1) [Vereisten](#page-0-2) [Gebruikte componenten](#page-0-3) **[Conventies](#page-0-4)** [Achtergrondinformatie](#page-1-0) [Configureren](#page-1-1) [Netwerkdiagram](#page-1-2) **[Configuraties](#page-1-3)** [Belangrijkste configuratieparameters](#page-2-0) [Verifiëren](#page-4-0) [Problemen oplossen](#page-4-1) [Gerelateerde informatie](#page-4-2)

### <span id="page-0-0"></span>**Inleiding**

Dit document biedt een voorbeeldconfiguratie voor basis-ISDN. Het verklaart ook van sommige van de configuratieopdrachten van ISDN. Zie de [opdracht](//www.cisco.com/en/US/docs/ios/11_0/router/command/reference/rbook.html) van de [routerproducten](//www.cisco.com/en/US/docs/ios/11_0/router/command/reference/rbook.html) voor meer informatie over de opdrachten.

### <span id="page-0-1"></span>Voorwaarden

### <span id="page-0-2"></span>Vereisten

Lezers van dit document moeten beschikken over basiskennis van IP-routing. Zie [IP-adressering](//www.cisco.com/en/US/tech/tk365/technologies_tech_note09186a00800a67f5.shtml) [en -subneting voor](//www.cisco.com/en/US/tech/tk365/technologies_tech_note09186a00800a67f5.shtml) meer informatie [voor nieuwe gebruikers](//www.cisco.com/en/US/tech/tk365/technologies_tech_note09186a00800a67f5.shtml).

#### <span id="page-0-3"></span>Gebruikte componenten

Dit document is niet beperkt tot specifieke software- en hardware-versies.

De informatie in dit document is gebaseerd op de apparaten in een specifieke laboratoriumomgeving. Alle apparaten die in dit document worden beschreven, hadden een opgeschoonde (standaard)configuratie. Als uw netwerk live is, moet u de potentiële impact van elke opdracht begrijpen.

#### <span id="page-0-4"></span>**Conventies**

Raadpleeg voor meer informatie over documentconventies de [technische Tips](//www.cisco.com/en/US/tech/tk801/tk36/technologies_tech_note09186a0080121ac5.shtml) va[n](//www.cisco.com/en/US/tech/tk801/tk36/technologies_tech_note09186a0080121ac5.shtml) [Cisco.](//www.cisco.com/en/US/tech/tk801/tk36/technologies_tech_note09186a0080121ac5.shtml)

# <span id="page-1-0"></span>Achtergrondinformatie

Dit document gebruikt in het voorbeeld Cisco 3103 (1E/1BRI). Het wordt ingesteld om IP over een Dial-on-Demand Routing (DDR) te leiden.

De typen switches verwijzen naar de ISDN-software die op de switch draait, en niet naar de fabrikant of het model.

Dit document gebruikt statische routing, en bevat alleen de relevante en benodigde opdrachten. Een van de routers kan de verbinding initiëren, en alle IP-pakketten zijn "interessant", wat betekent dat de routers kunnen bellen en de DDR2-timer kunnen resetten. Geen routeringsprotocol is ingesteld in dit voorbeeld, omdat routingupdates de link tot in het oneindige kunnen houden en gebruikskosten kunnen dragen. Deze configuratie helpt u om een thuis of op afstand gelegen kantoor aan te sluiten waar IP het enige in gebruik zijnde protocol is.

# <span id="page-1-1"></span>**Configureren**

Deze sectie bevat informatie over het configureren van de functies die in dit document worden beschreven.

N.B.: Als u aanvullende informatie wilt vinden over de opdrachten in dit document, gebruikt u het [Opdrachtplanningprogramma](//tools.cisco.com/Support/CLILookup/cltSearchAction.do) (allee[n](//tools.cisco.com/RPF/register/register.do) [geregistreerd](//tools.cisco.com/RPF/register/register.do) klanten).

### <span id="page-1-2"></span>**Netwerkdiagram**

Het netwerk in dit document is als volgt opgebouwd:

<span id="page-1-3"></span>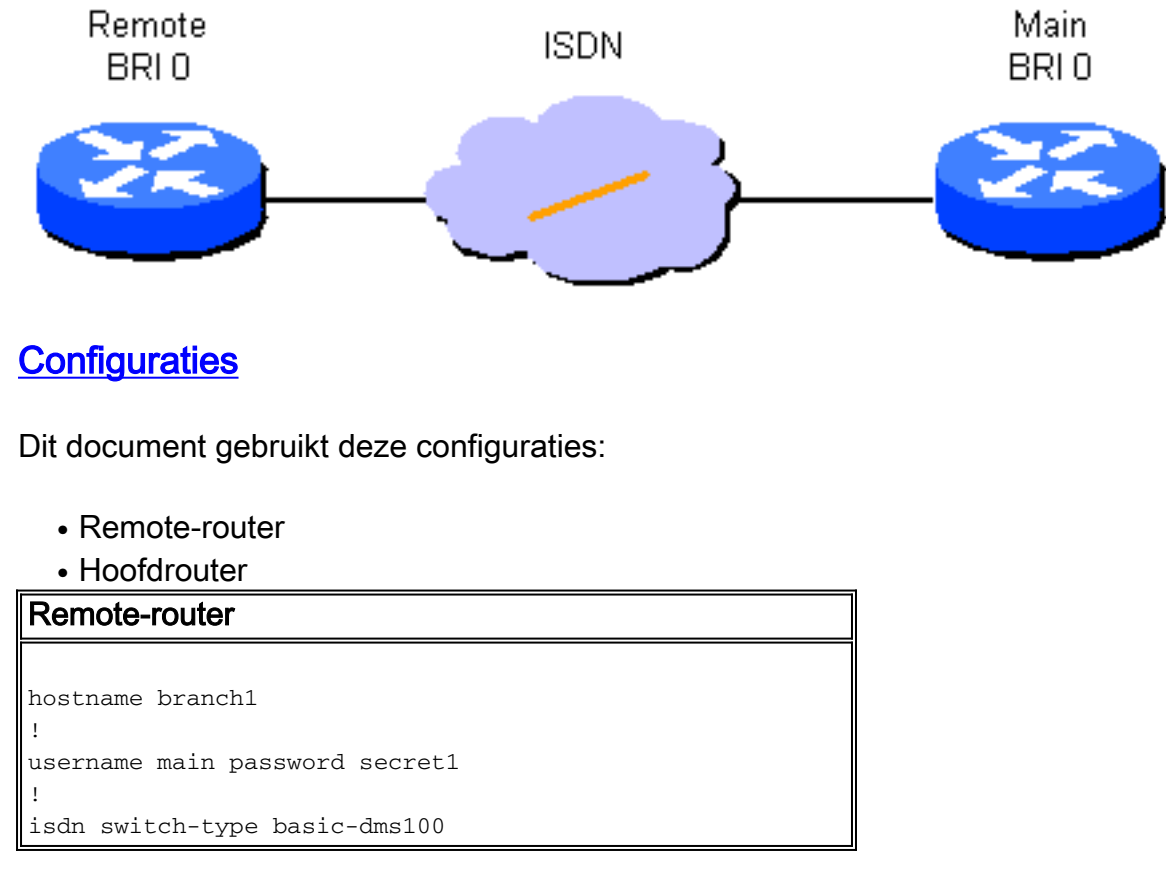

```
!
interface Ethernet 0
ip address 131.108.64.190 255.255.255.0
!
interface BRI 0
encapsulation PPP
ip address 131.108.157.1 255.255.255.0
isdn spid1 415988488501 9884885
isdn spid2 415988488602 9884886
ppp authentication chap
dialer idle-timeout 300
dialer map IP 131.108.157.2 name main 4883
dialer-group 1
!
ip route 131.108.0.0 255.255.0.0 131.108.157.2
!
ip route 0.0.0.0 0.0.0.0 131.108.157.2
!
dialer-list 1 protocol ip permit
Hoofdrouter
hostname main
!
username branch1 password secret1
username branch2 password secret2
!
isdn switch-type basic-dms100
!
interface Ethernet 0
ip address 131.108.38.1 255.255.255.0
!
interface BRI 0
encapsulation PPP
ip address 131.108.157.2 255.255.255.0
isdn spid1 415988488201 9884882
isdn spid2 415988488302 9884883
ppp authentication chap
dialer idle-timeout 300
dialer map IP 131.108.157.1 name branch1 4885
dialer-group 1
!
ip route 131.108.64.0 255.255.255.0 131.108.157.1
!
```
#### <span id="page-2-0"></span>Belangrijkste configuratieparameters

#### hostname-naam

De hostname van de router wordt gebruikt om de router aan een andere router te identificeren wanneer het de berichten van de Verificatie van de Uitdaging Handshake (CHAP) stuurt.

wachtwoordgeheim voor gebruikersnaam

De opdracht **gebruikersnaam** is vereist om het geheime bericht van het KAP te specificeren om te gebruiken wanneer het door een andere router wordt betwist. De twee routers die moeten communiceren, moeten hetzelfde wachtwoord gebruiken.

ISDN switch-type switch-type en ISDN spid1 -nummer [ldn], ISDN-nummer [ldn]

Deze router sluit aan op een Noord Telecom DMS-100 switch. De Service Profile Identificatoren (SPID's) voor het station zijn 415988488501 en 415988488602. Deze nummers zijn op de switch geconfigureerd en worden door de plaatselijke dienstverlener aan een gebruiker gegeven. De 988485 en 9884886 zijn regelmatige telefoonnummers voor de twee kanalen. Ze worden gewoonlijk Local Directory Numbers (LDNs) genoemd.

De opdrachten ISDN spid1 en ISDN spid2 zijn niet nodig voor AT&T 5ESS switch die voor pointto-point bediening zijn geconfigureerd, maar wel voor nationale ISDN-1 (NI1)-software. Vergeet niet dat de switches in dit document verwijzen naar de ISDN-software die op de switches draait, niet naar de fabrikant of het model.

Dit zijn de enige ISDN-specifieke opdrachten die vereist zijn. De rest van de configuratie is werkelijk inbel-op-demand routing (DDR) configuratie, en is van toepassing op andere soorten DDR interfaces, zoals in-band en asynchrone.

#### Interessant verkeer definiëren

- groepsnummer van dialer
- dialer-list *dialer-group* protocol *protocol-naam* {vergunning | ontkennen
- dialer-list dialer-group protocol protocol-naam lijst access-list-nummer

Deze opdrachten moeten "interessante" pakkettypen definiëren. Een interessant pakket is er een dat de dialing-sequentie activeert en de timer "onmiddelijk" opnieuw instelt. In dit voorbeeld, zijn alle IP pakketten interessant aan één kant, en een toegangslijst wordt gebruikt aan de andere kant om de twee vormen van de opdracht aan te tonen. Op Branch1 zijn alle IP-pakketten interessant, maar alleen niet-Interior Gateway Routing Protocol (niet-IGRP) pakketten zijn interessant op de hoofdrouter.

#### ppp-authenticatieschap

Deze opdracht geeft aan dat de CHAP-verificatie op deze interface moet worden gebruikt. Zie de uitleg van de opdracht dialerkaart voor meer informatie.

#### dialer idle-timeout seconden

Deze opdracht maakt de router oproepen die geen interessant verkeer hebben gehad voor de ingestelde tijd los te koppelen van de verbindingen. Alleen uitgaande pakketten worden de timer teruggezet.

#### dialer map protocol naam van uitzending-naam afstandsbediening snelheid 56 telefoonnummer

De dialerkaart wordt gebruikt om onderscheid te maken tussen verschillende verre plaatsen, die op verschillende tijden kunnen worden aangesloten. Er is een kaart vereist voor elke site en elk protocol wordt gebruikt. De naam op afstand is de hostname van de andere router. De uitzendvlag specificeert of uitzendingspakketten, zoals het routeren van updates, voor dit protocol naar deze plaats worden verzonden. In dit voorbeeld wordt hij uitgeschakeld.

De snelheidsparameter is standaard 64. Stel deze in op 56 om de aanroep te laten voltooien over netwerken die geen end-to-end ISDN zijn. Het telefoonnummer wordt gebruikt wanneer de oproepen in netwerken met aanroepen van het nummer worden geïnitieerd of geauthentiseerd. Het nummer kan worden weggelaten om een dialerkaart "slechts ontvangen" te maken. Het voorbeeld in dit document toont een viercijferig interOffice-uitbreidingsnummer, maar een geldig telefoonnummer van elke lengte zal werken.

Kiezerkaarten voorzien in de netwerklaag-naar-link-laagmapping die door de router vereist is om met succes een interface in te sluiten (of pakketten naar buiten te verzenden). In dit voorbeeld omvatten de dialer kaarten het telefoonaantal om te roepen en de naam van de andere router. De naam is essentieel om het roepen van routers te identificeren, door het gebruik van CHAP. CHAP verstrekt ook wat veiligheid, maar is in deze basisconfiguratie vooral opgenomen omdat het identificatie van het roepen van routers toestaat. In het algemene geval, is CHAP vereist voor identificatie van de oproepende router omdat het roepen van aantal levering niet altijd mogelijk is.

#### ip routenetwerk [masker] {adres | interface} [afstand]

Deze opdracht geeft de statische routinginformatie die nodig is om de pakketten naar de volgende hop correct te kunnen routeren. Wanneer pakketten naar een DDR interface worden verzonden, wordt de vraag gecreëerd, wat, zoals de naam impliceert, een essentieel deel van DDR is.

Opmerking: dit is een eenvoudige configuratie die u kunt gebruiken voor IP-verkeer dat statische routing tussen twee routers gebruikt, die DDR via een ISDN-interface uitvoeren. Alle IP-pakketten kunnen het draaien activeren en de timer resetten. CHAP wordt gebruikt om de oproepende partijrouter te identificeren, en het is in het algemene geval nodig.

# <span id="page-4-0"></span>Verifiëren

Er is momenteel geen verificatieprocedure beschikbaar voor deze configuratie.

### <span id="page-4-1"></span>Problemen oplossen

Er is momenteel geen specifieke troubleshooting-informatie beschikbaar voor deze configuratie.

### <span id="page-4-2"></span>Gerelateerde informatie

• [Technische ondersteuning - Cisco-systemen](//www.cisco.com/cisco/web/support/index.html?referring_site=bodynav)